**To access all published materials by meeting, follow the steps outlined below. Para acceder a todos los materiales publicados por reunión, siga los pasos descritos a continuación.**

**Step 1: Once in the public portal, click "Meetings" Paso 1: Una vez en el portal público, haga clic en "Reuniones/Meetings"**

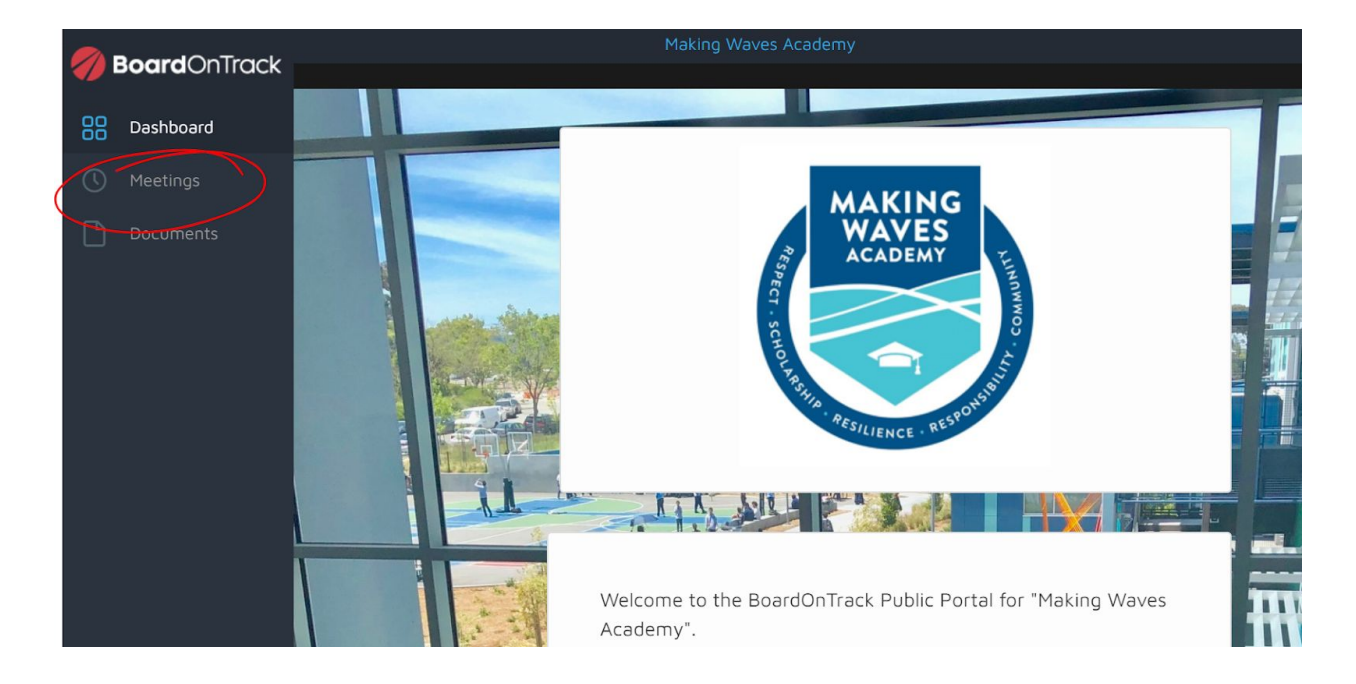

**Step 2: Select the meeting you are trying to view and click on Agenda or Minutes depending on what you want to access.**

**Paso 2: Seleccione la reunión que está tratando de ver y haga clic en Agenda o Minutos dependiendo de a qué desea acceder.**

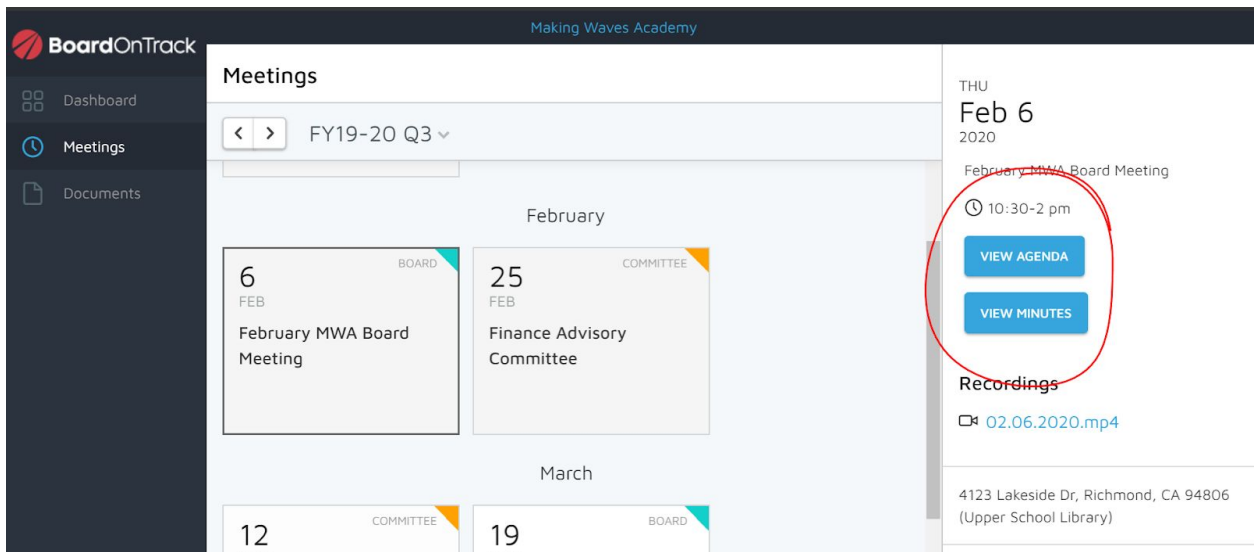

**Step 3: Once in the meeting you are trying to access, you can download the agenda and/or the packet in PDF format. The packet will include all materials presented to the board.**

Paso 3: Una vez en la reunión a la que intenta acceder, puede descargar la agenda y / o el **paquete en formato PDF. El paquete incluirá todos los materiales presentados a la junta directiva.**

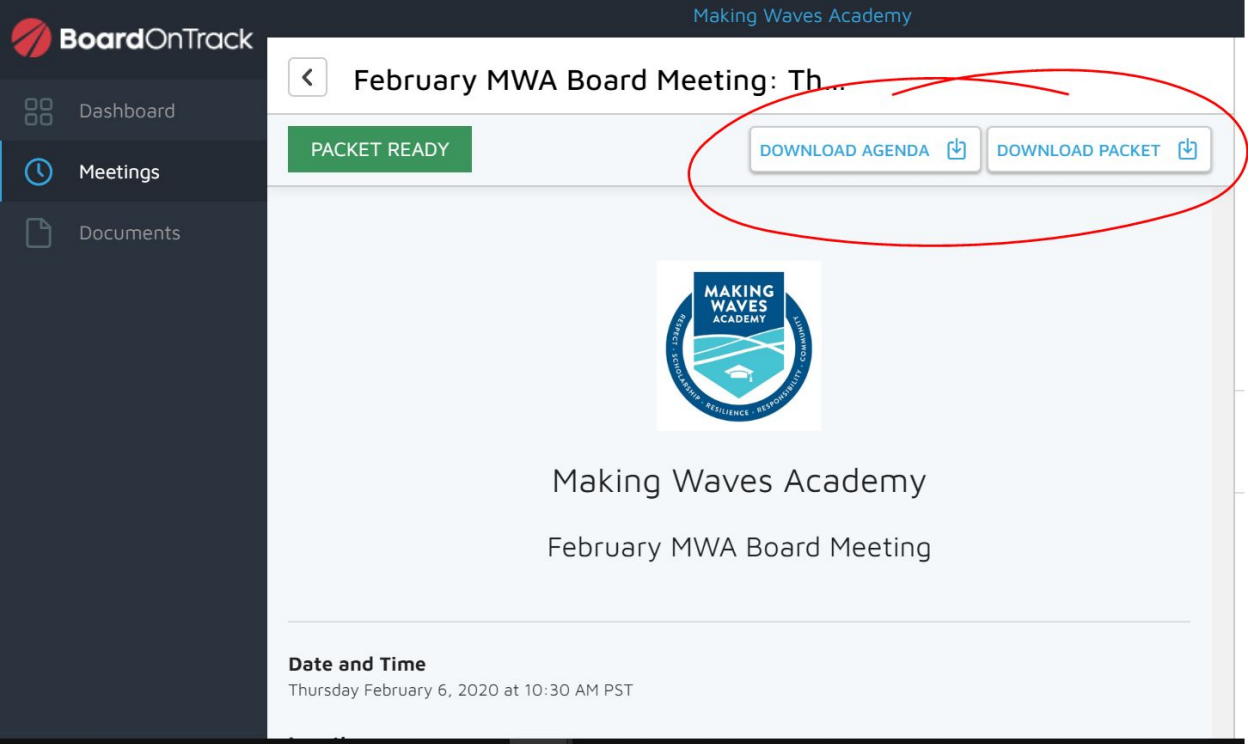